# Map building and navigation

### Ivan Marković Matko Orsag Damjan Miklić (Srećko Jurić-Kavelj)

University of Zagreb, Faculty of Electrical Engineering and Computing, Departement of Control and Computer Engineering

2013

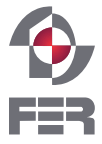

University of Zagreb Faculty of Electrical Engineering and Computing

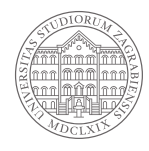

<span id="page-0-0"></span>- 4 御 ト 4 手 ト 4 手 ト

 $\leftarrow$   $\Box$   $\rightarrow$ 

- Be sure to install the following for the class
	- **\$** sudo apt-get install ros-fuerte-turtlebot-simulator
	- **\$** sudo apt-get install ros-fuerte-turtlebot-apps
- Check if you can run Gazebo
	- **\$** rosrun gazebo gazebo
	- **\$** rosrun gazebo gui
- If Gazebo throws an error, try to install proprietary driver (from the manufacturer) for your graphics card

化三氯化物三氯

- A robot is in a completely unknown environment for the first time. What to do next?
- One of the most fundamental problems in mobile robotics is map building of an unknown environment
- Ends up being a prerequisite for autonomous mobile robots (without making structural changes in the environment)
- This problem is known as Simultaneous localization and mapping (SLAM)

 $A \equiv 1 \quad A \equiv 1$ 

- SLAM is difficult, and what if you are not a SLAM expert?
- Say thank you to researchers who open-sourced their solution
- At the moment two most commonly used SLAM implementations in 2D are [GMapping/OpenSLAM](http://www.ros.org/wiki/gmapping) and [Hector SLAM](http://www.ros.org/wiki/hector_slam)
- In this class we will setup a Turtlebot in Gazebo with a simulated laser and build a map of our environment with the GMapping algorithm

• Create a package that depends on Turtlebot's packages for simulation in Gazebo and teleoperation

**\$** roscreate-pkg ros\_liv\_turtlebot turtlebot\_gazebo **\** turtlebot teleop gmapping amcl move base

- Make sure that the package is in ROS path **\$** source ~/ros/setup.bash **\$** rospack profile
- Try to roscd into it with autocomplete

• In the ros liv turtlebot folder make a launch folder where you need to create office turtlebot.launch file

#### **<launch>**

*<!-- we run gazebo with a world argument where path to gazebo\_worlds is automatically located. We also run the gazebo gui -->* **<param** name="/use\_sim\_time" value="true" **/> <node** name="gazebo" pkg="gazebo" type="gazebo" args="-u \$(find gazebo\_worlds)/worlds/ simple\_office.world" **/> <node** name="gazebo\_gui" pkg="gazebo" type="gui" **/>**

KED KARD KED KED E YA GO

```
<!-- we include preexisting launch files which will set
  up the robot model and the node for teleop (in one line!)
 <include file="$(find turtlebot_gazebo)/
   launch/robot.launch" />
 <include file="$(find turtlebot_teleop)/
   keyboard_teleop.launch" />
</launch>
```
• Now we are ready to launch gazebo with the Turtlebot in it **\$** roslaunch ros\_liv\_turtlebot office\_turtlebot.launch

モード イランドミンド (ランドコン

## Turtlebot in the office

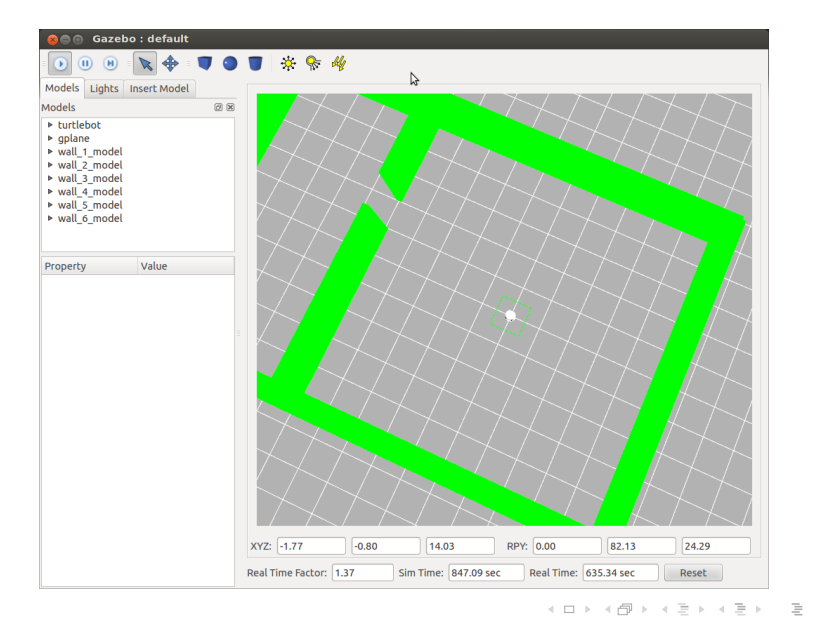

IM, MO, DM (FER–ZARI) [Map building and navigation](#page-0-0)  $8 / 23$ 

 $OQ$ 

- Go to [GMapping](http://www.ros.org/wiki/gmapping) package documentation and see the requirements
- Gmapping requires the following:
	- Odometry data (implicitly) and laser scans
	- Transformations from laser→base\_link and from base\_link→odometry
	- Several parameters (or you can leave them default)
- See which topics are available **\$** rostopic list
- You will see a lot of topics, among which there is the /scan topic
- See info on the /scan topic **\$** rostopic info /scan Type: sensor\_msgs/LaserScan ...
- This is exactly what GMapping requires!
- Let's see which transforms currently we have **\$** rosrun tf view\_frames
- We get a pdf file as a result with the whole transform tree

# TF tree

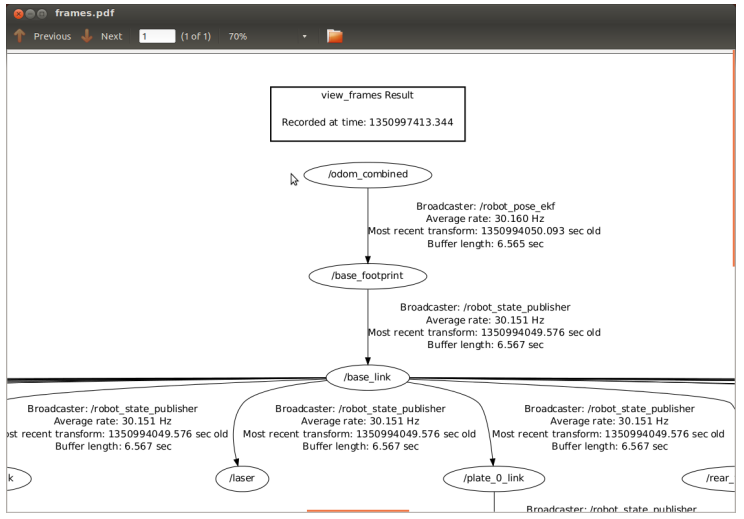

#### イロト イ団ト イミト イミト・ミニ りんぺ

IM, MO, DM (FER–ZARI) [Map building and navigation](#page-0-0)  $11/23$ 

- The odometry is being published as /odom\_combined topic by the /robot\_pose\_ekf node
- Node which fuses measurements from wheel encoders, IMU, and visual odometry to provide odometry data
- Now run the GMapping node

**\$** rosrun gmapping slam\_gmapping **\** \_odom\_frame:=odom\_combined

- Let's visualize this in RViz **\$** rosrun rviz rviz -d `rospack find **\** turtlebot\_navigation`/nav\_rviz.vcg
- Drive the robot around and see how map is being built
- We can see that the robot is detecting itself with the simulated laser scan from the RGBD sensor
- A proper way to remove this would be to write a filter which would remove scans based on the robot's configuration
- For simplicity we will ignore all the measurements which are closer than 0.3 m

### **Exercize**

Find the location of the file that describes the simulated sensor. The robot description is in the URDF files. Hint: robot.launch is the one that sets up everything needed for robot simulation.

### • Save the map

**\$** rosrun map\_server map\_saver

# Office map

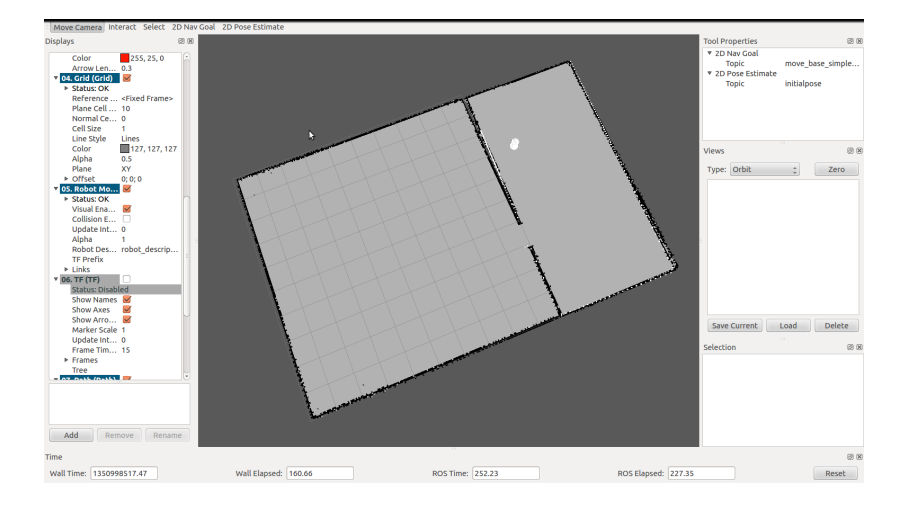

IM, MO, DM (FER–ZARI) [Map building and navigation](#page-0-0)  $14 / 23$ 

 $\circledcirc \circledcirc \circledcirc$ 

K ロ > K @ > K 경 > K 경 > 시 경 >

- Now that you have the map of your environment you can make the robot drive autonomously with a purpose
- But first we need an algorithm which will tell us where the robot is based on the map and received measurements
- For this purpose we will use adaptive monte carlo localization (AMCL) algorithm
- Let's look at the [AMCL documetation](http://www.ros.org/wiki/amcl)
- It requires a laser scan, initial pose, the map, some transformations, and has many parameters to set up (most we can leave default, but some require attention)
- Launch the Turtlebot in the office
- The laser scan is already being published by Gazebo
- The map is just like any other topic to which AMCL will subsribe to **\$** rosrun map\_server map\_server **\**

`rospack find ros\_liv\_turtlebot`/map/map.yaml

• We are ready to run the AMCL for which we will need to set the odometry parameter

**\$** rosrun amcl amcl \_odom\_frame\_id:=odom\_combined

- Launch the RViz for visualization
- In the RViz click 2D Pose Estimate and then click on the map to set up the initial position
- Drive the robot around a bit and see how the algorithm converges to the location

### Homework

Write a launch file that will run the map server and the amcl just as we did manually in the console.

イロト イ母ト イヨト イヨト

# Office localization

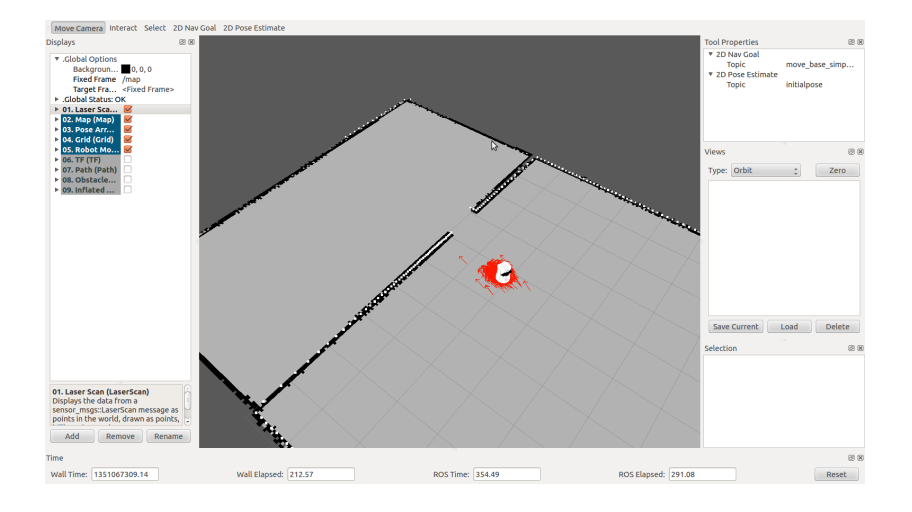

イロト イ部 トイミト イモトー  $\equiv$  $OQ$ 

- Now that you have the map and a way localize your robot in the map we can start with robot navigation
- In essence, the purpose of navigation is to move the robot from point A to point B
- But this stems a plethora of problems: finding the optimal global path, acting locally, avoiding static and dynamic obstacles, recalculating paths due to changes in the environment, controlling the robot etc.
- We will use the [Move Base](http://www.ros.org/wiki/move_base) package
- Copy the launch file from turtlebot\_navigation package to ros\_liv\_turtlebot/launch folder (config/move\_base\_turtlebot.launch)
- This file is set to run the Move Base package with some Turtlebot specific configuration files
- Add the following line to the copied launch file

```
<param name="local_costmap/global_frame"
 value="/odom_combined"/>
```
④ → ④ → → → 三 →

- Be sure that Gazebo, map server, AMCL, and RViz are running
- Localize the robot the in map
- Launch the edited file **\$** roslaunch ros\_liv\_turtlebot move\_base\_turtlebot.launch
	- In RViz click on the 2D Nav Goal, set it, and see the robot move!

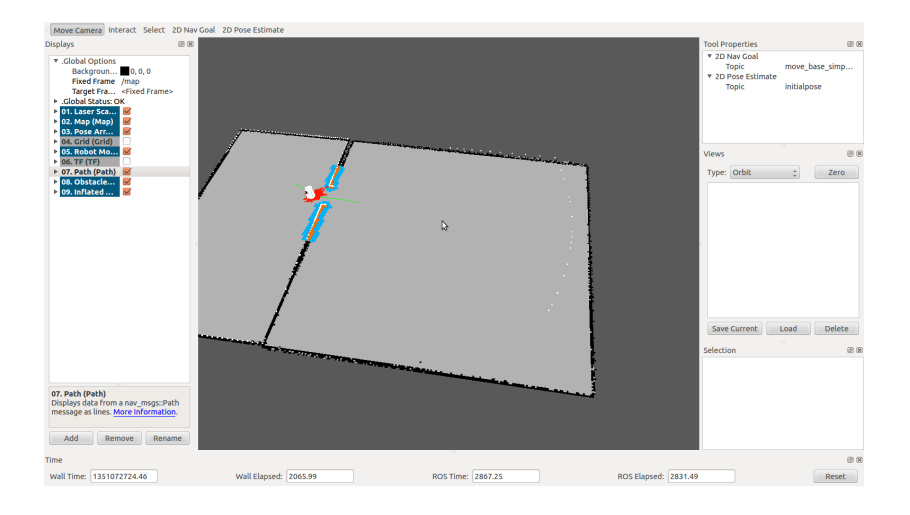

IM, MO, DM (FER–ZARI) [Map building and navigation](#page-0-0)  $22 / 23$ 

 $OQ$ 

 $\equiv$ 

イロト イ部 トイミト イミト

- <http://www.ros.org/wiki/gmapping>
- <http://openslam.org/>
- [http://www.ros.org/wiki/hector\\_slam](http://www.ros.org/wiki/hector_slam)
- <http://www.ros.org/wiki/amcl>
- http://www.ros.org/wiki/move base

<span id="page-22-0"></span>Ξ

 $\mathbb{R} \rightarrow \mathbb{R} \xrightarrow{\sim} \mathbb{R}$ 

 $\leftarrow$   $\Box$   $\rightarrow$